**PER GLI ALUNNI: BREVE PROCEDURA PER CONSEGNARE UN COMPITO.**

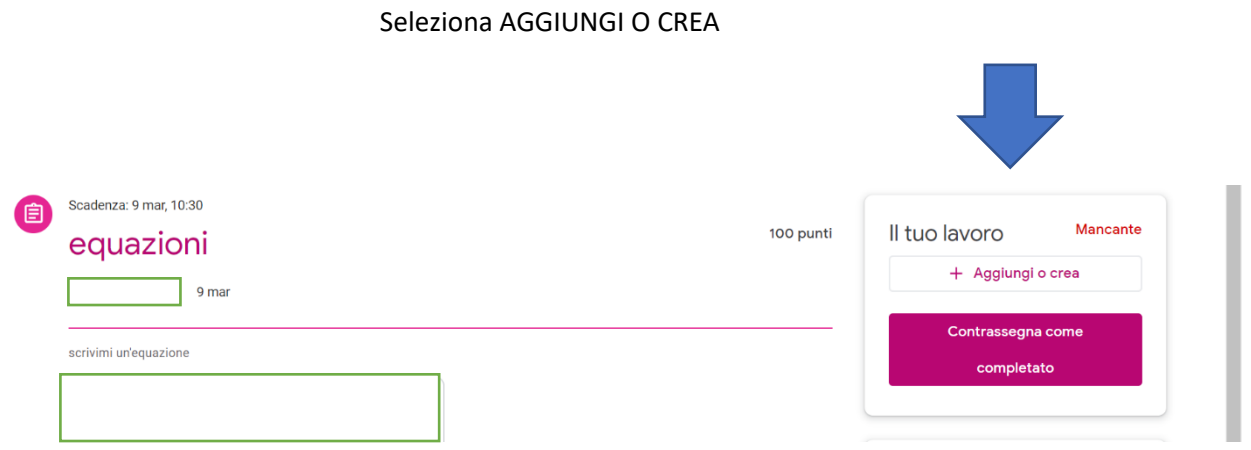

Si apre un MENU': seleziona l'opzione che desideri (di solito è file se devi caricare pdf o foto)

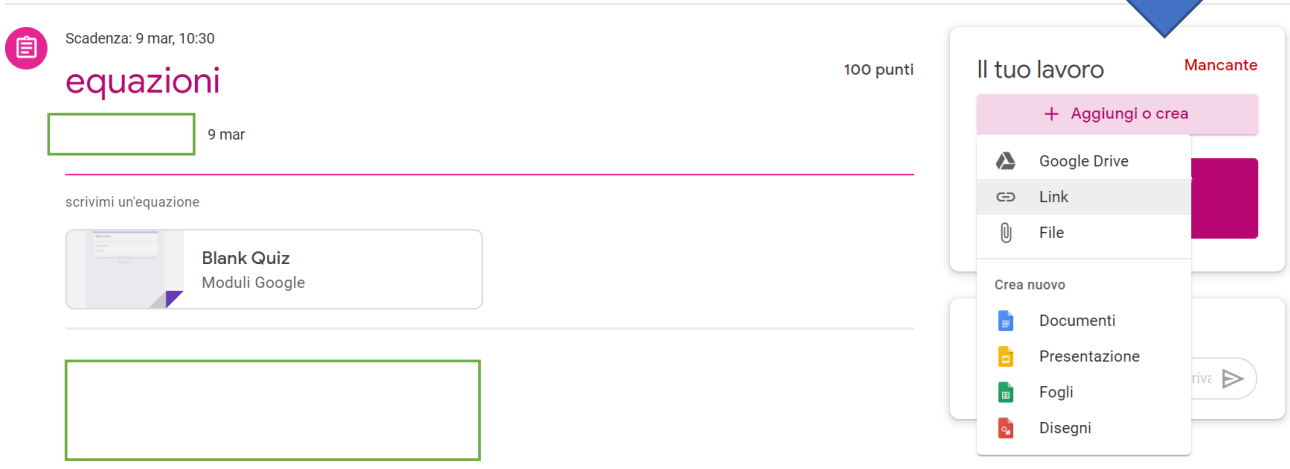

Ora clicca su SELEZIONA FILE DA DISPOSITIVO (se devi caricare un tuo file):

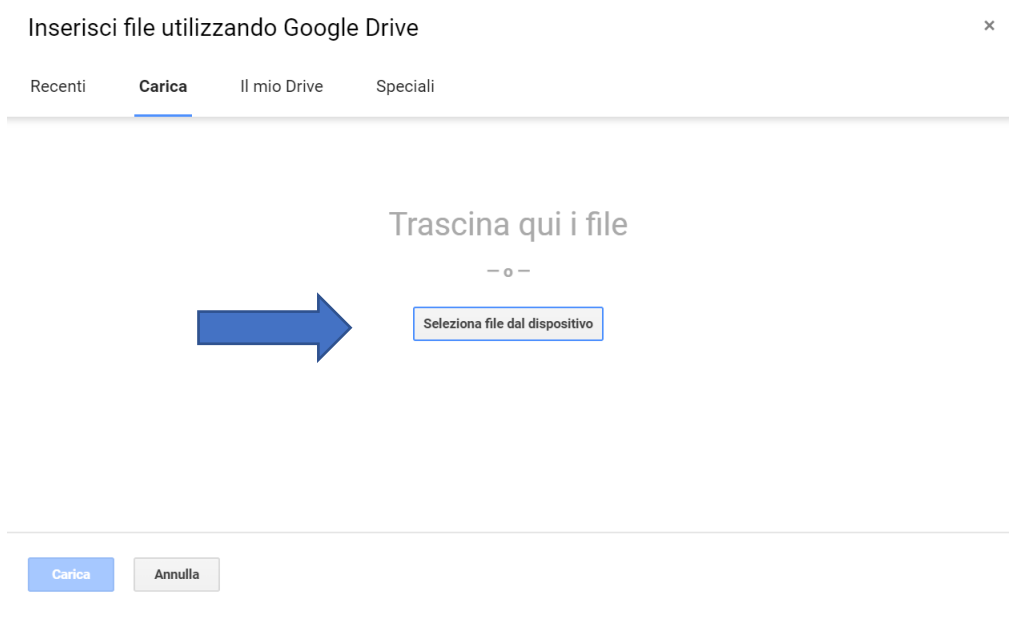

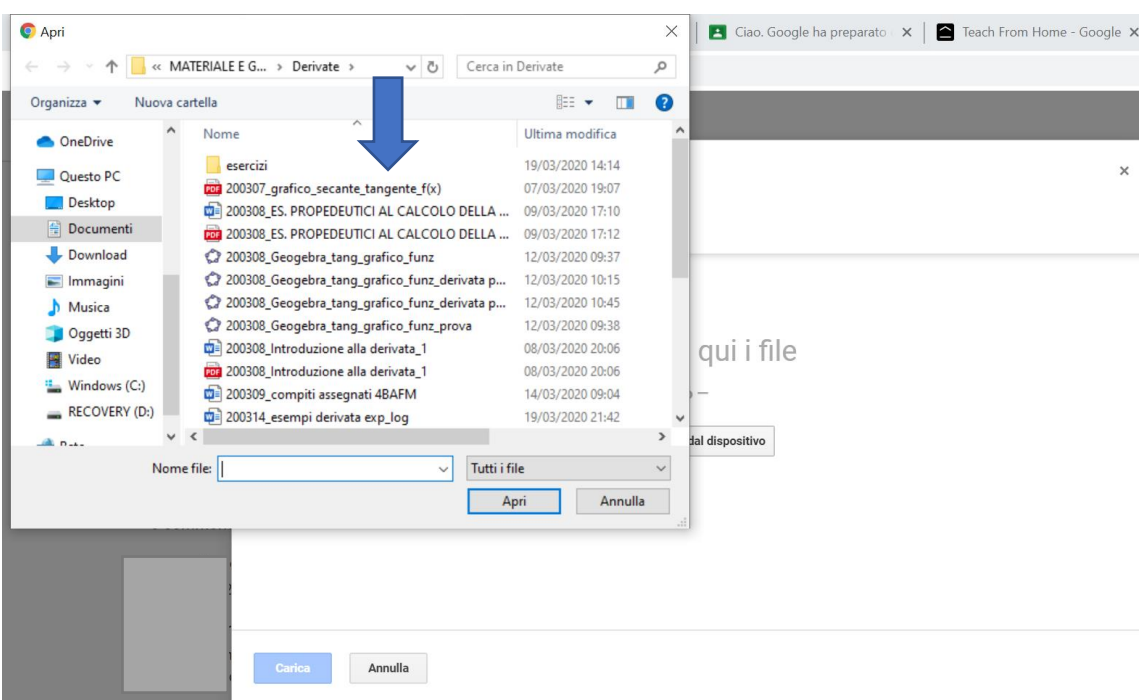

Scegli dalla cartella dei tuoi file, quello che devi inviare all'insegnante:

Ora se vuoi puoi AGGIUNGERE ALTRI FILE oppure CARICARE quello selezionato:

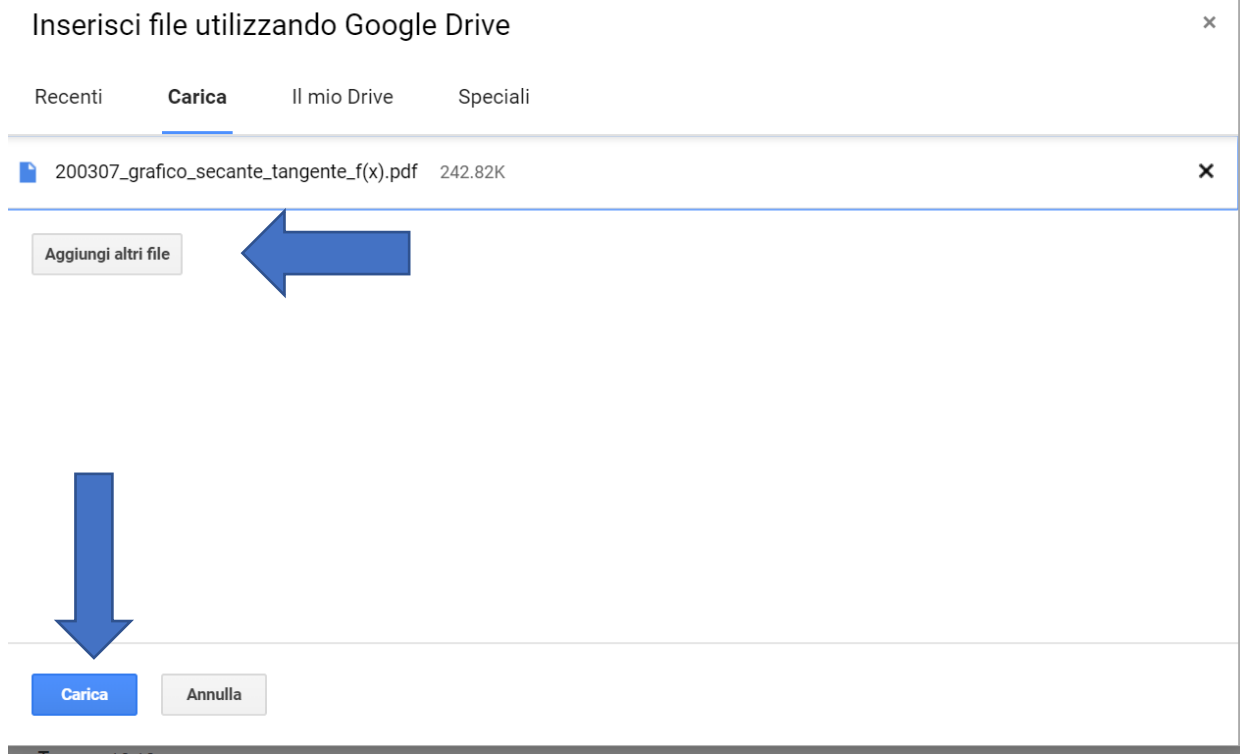

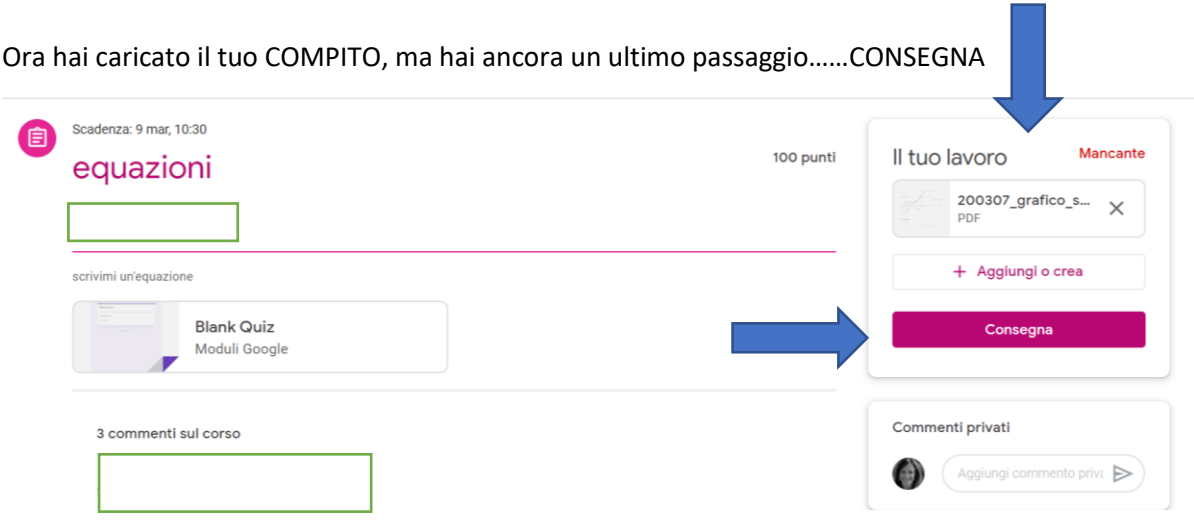

## Se hai deciso di consegnare, seleziona di nuovo CONSEGNA

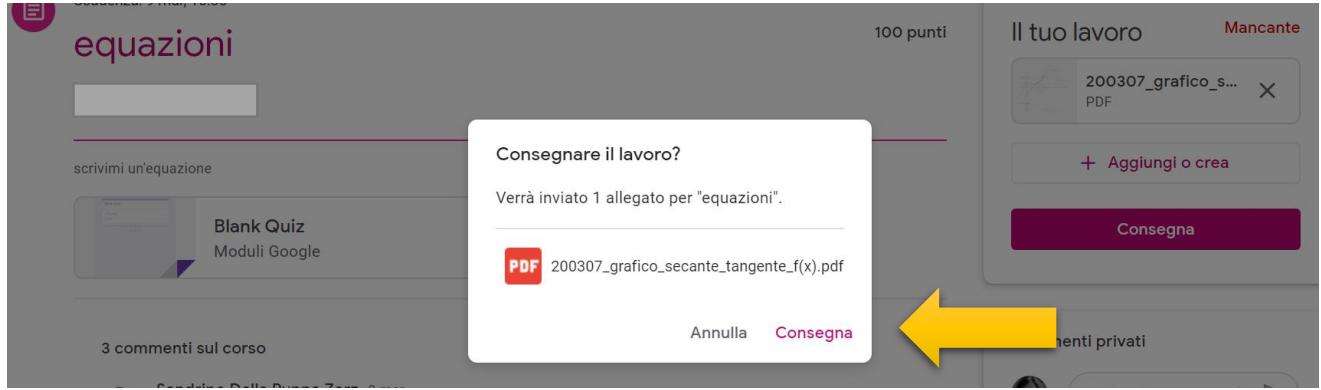

Hai consegnato il tuo lavoro (meglio se consegni entro la scadenza. Altrimenti segnala il RITARDO) Se ti sei ricordato di non aver completato il compito correttamente e vuoi correggerlo puoi sempre Selezionare RITIRA, apportare le modifiche e riconsegnarlo.

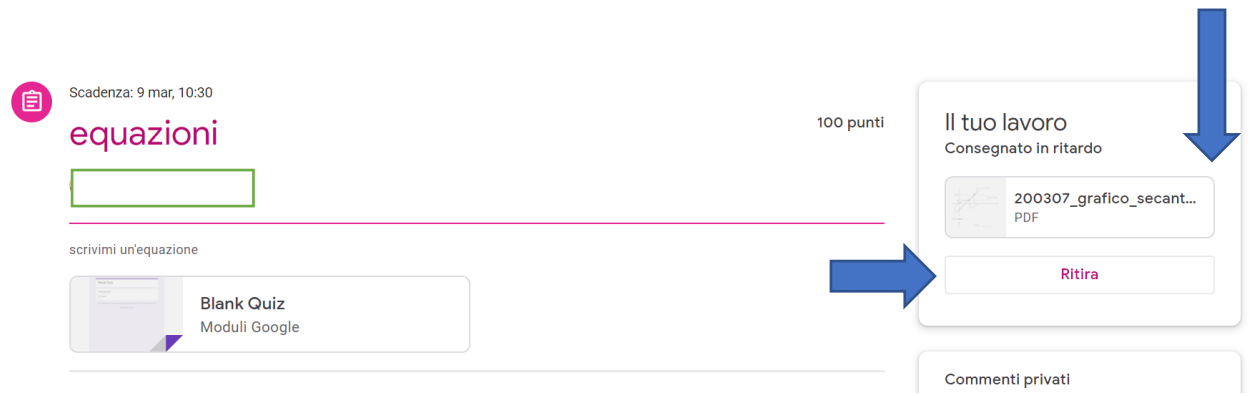